# Name Card Management

#### Summary

Users can search for other users' name cards within the system and add to name card list or register the user's own name card and share it as public or private.

There are two ways to register name cards: one is registering own name card, and the other way is registering public name cards shared by other users. User can share his/her own name card as public so that other users may register the card to use.

**Feature Flow** 

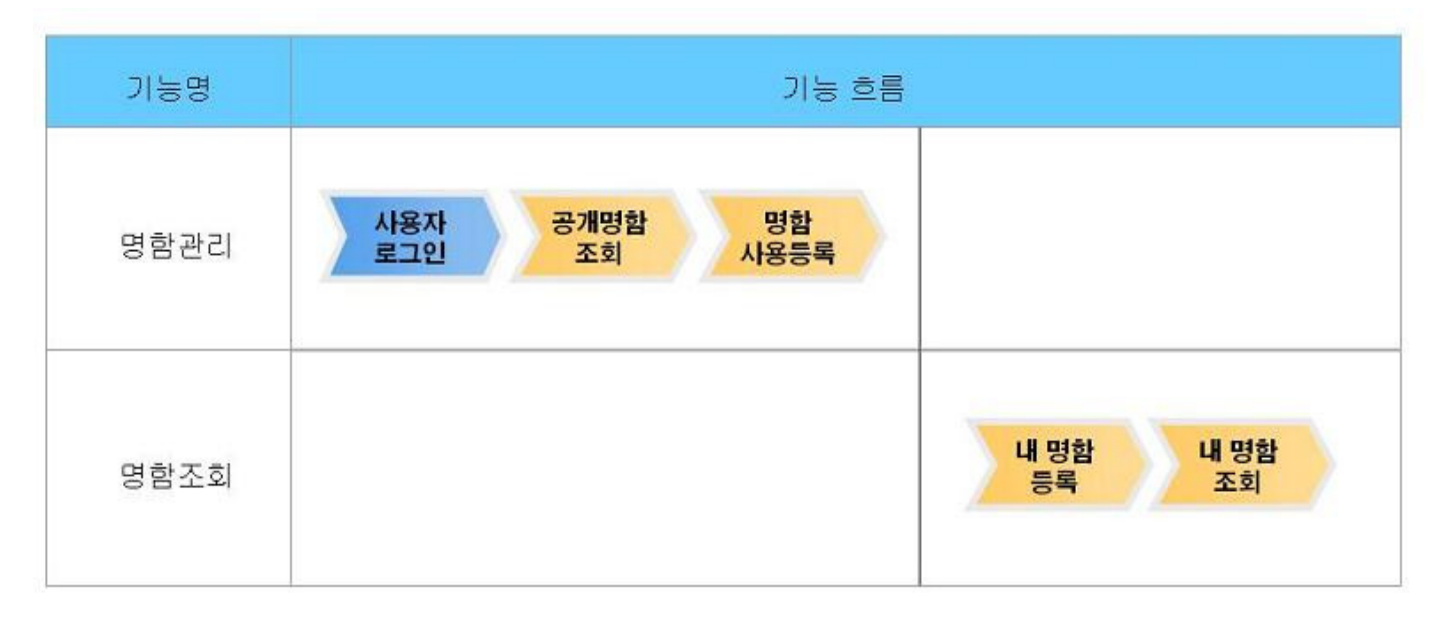

# **Description**

Name Card Management provides following three features: Name Card Register feature to create new name card, Search Name Card feature to search and add shared name cards, My Name Card List feature to list name cards registered by current user.

# Package Dependency

Name Card Management has direct functional references only to common package(cmm). However, for executing without errors in component distribution, the distribution package should include format/date/calculation package.

Package Dependency: package dependency on Cowork-scheduling, SMS, and address.

#### ●

# Related Source

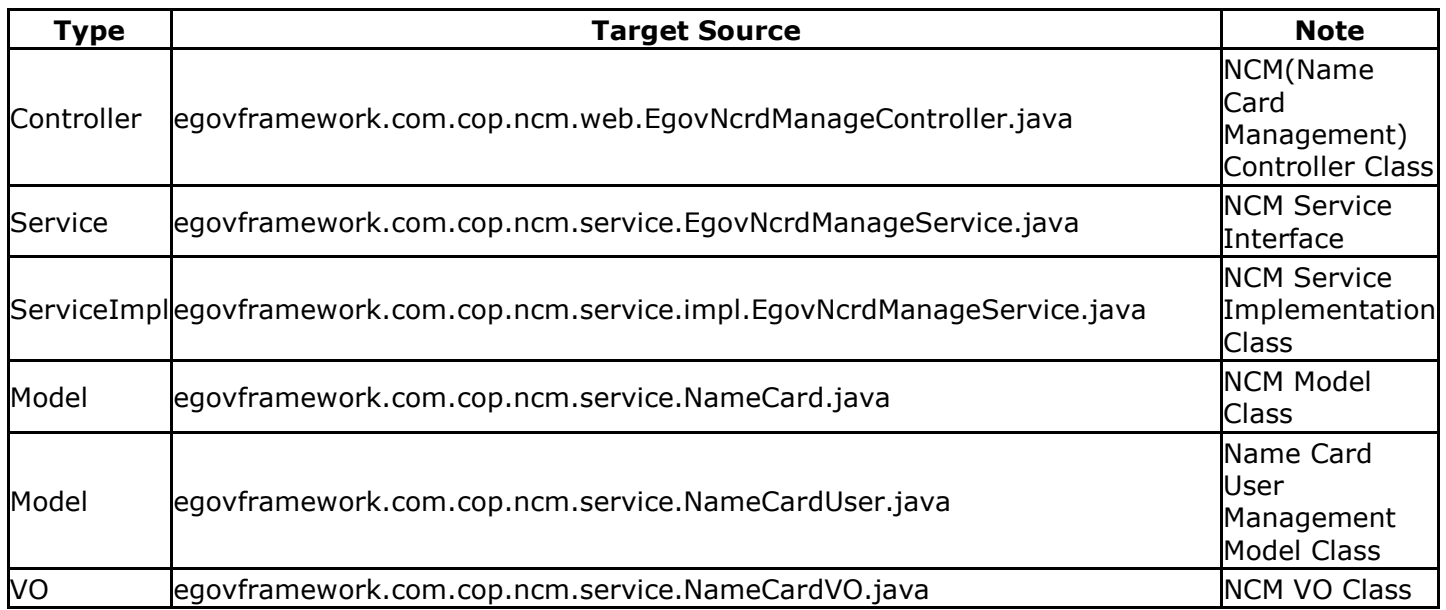

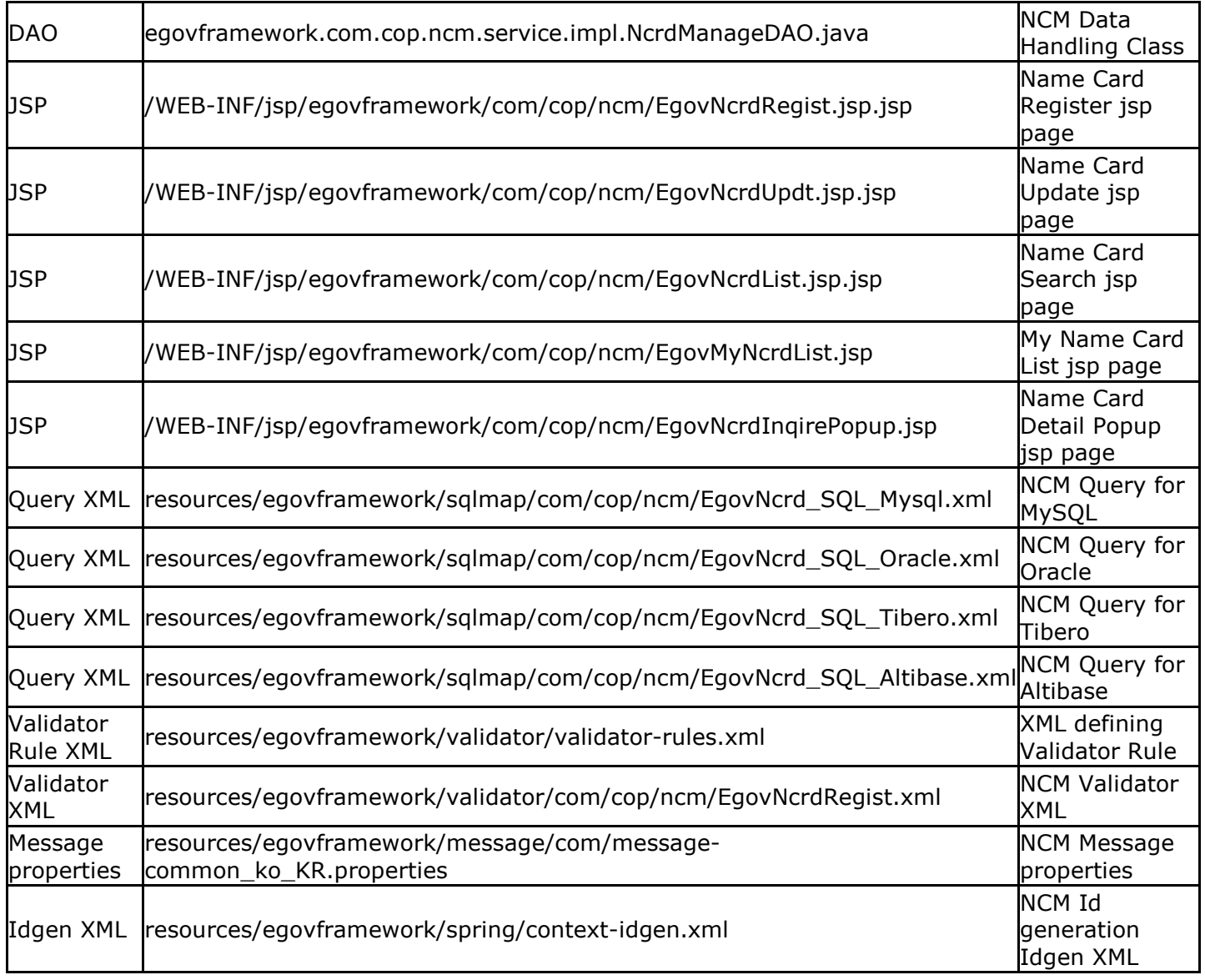

Class Diagram

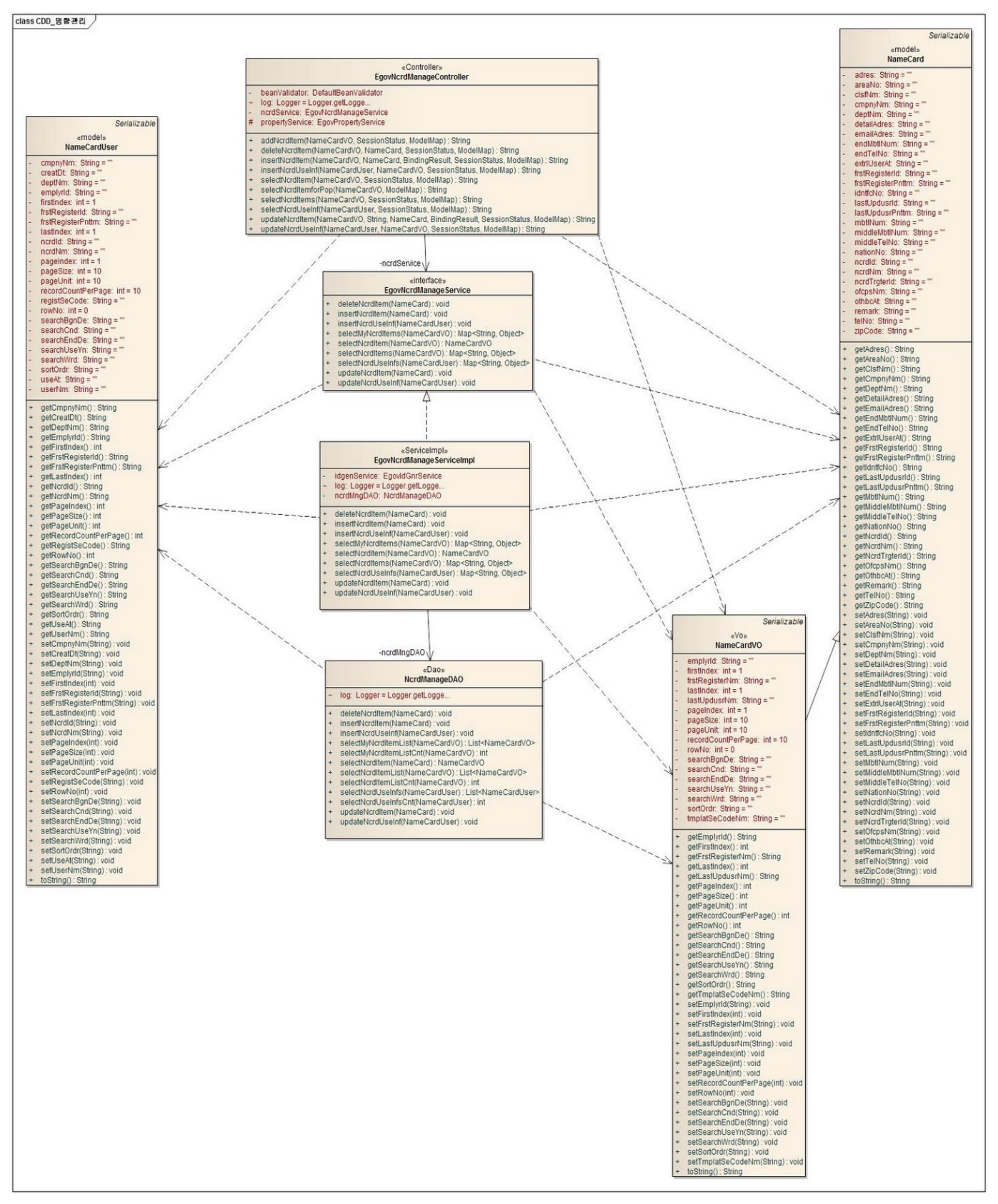

#### ID Generation

# DDL and DML regarding ID Generation

Add **NCRD\_ID** to COMTECOPSEQ, a sequence save table, to use ID Generation Service.

CREATE TABLE COMTECOPSEQ ( table\_name varchar(16) NOT NULL,

 next\_id DECIMAL(30) NOT NULL, PRIMARY KEY (table\_name));

INSERT INTO COMTECOPSEQ VALUES('NCRD\_ID','0');

#### ID Generation Configuration(context-idgen.xml)

```
 <bean name="egovNcrdIdGnrService" 
        class="egovframework.rte.fdl.idgnr.impl.EgovTableIdGnrService" 
        destroy-method="destroy"> 
         <property name="dataSource" ref="egov.dataSource" /> 
         <property name="strategy" ref="ncrdIdStrategy" /> 
         <property name="blockSize" value="10"/> 
         <property name="table" value="COMTECOPSEQ"/> 
         <property name="tableName" value="NCRD_ID"/> 
 </bean>
```

```
 <bean name="ncrdIdStrategy" 
         class="egovframework.rte.fdl.idgnr.impl.strategy.EgovIdGnrStrategyImpl"> 
          <property name="prefix" value="NCRD_" /> 
          <property name="cipers" value="15" /> 
          <property name="fillChar" value="0" /> 
 </bean>
```
# Related Table

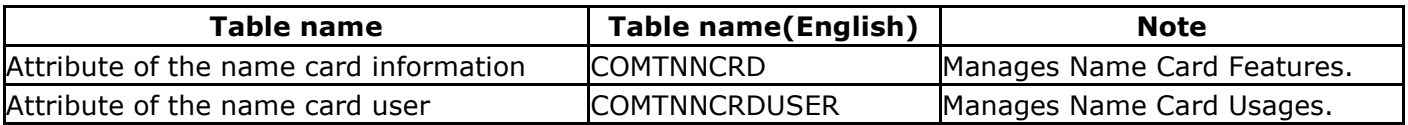

# Related Features

Name Card Management service provides following features: Name Card List, Name Card Register, Name Card Update, and Name Card Detail Popup.

#### Name Card List

#### Business Rules

Click Register to use button to register your own name card. Once registered, **Name Card List** will be displayed.

#### Related Code

N/A

#### Screen and execution manual

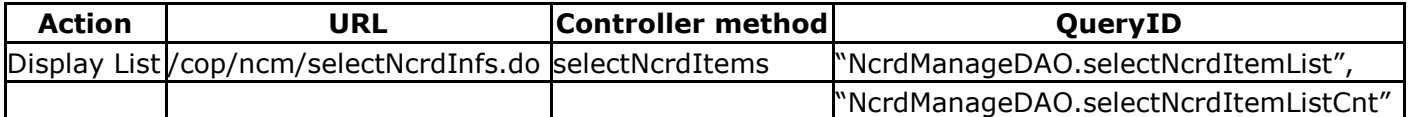

NCM list is accessed 10 items per page, paging occurs per 10 pages. Search options are applied to writer, and outsider names. To change search range per page, update pageUnit, pageSize in contextproperties.xml file.(This setting will be applied to the whole common service)

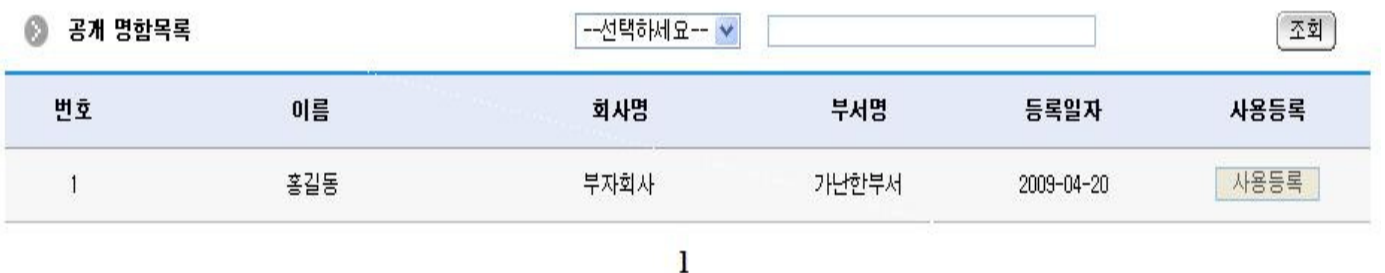

Search: select search options and enter search text to search specific items.

```
Name Card Register 
Business Rules
```
Register name card with detailed information and sharing option. Once registered, My Name Card List will be displayed.

Other users are allowed to use public cards.

# Related Code

N/A

# Screen and execution manual

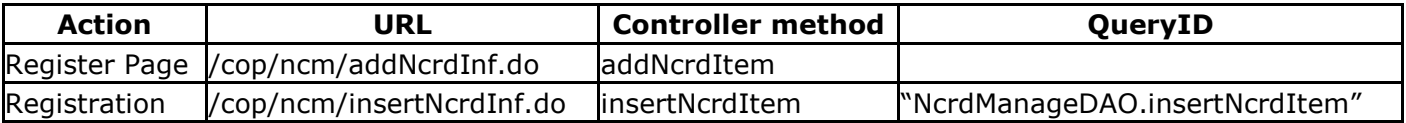

#### $\odot$  명합등록

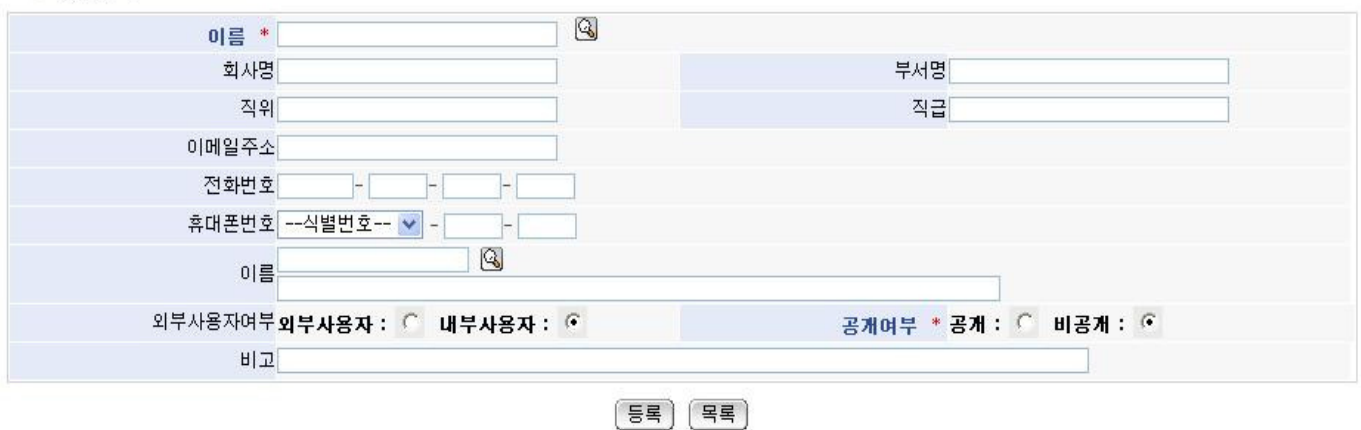

# List: displays Name Card List page.

Register: saves name card with input values.

#### My Name Card List

#### Business Rules

Search options are applied to name, company name, or department name. If name card is selected, Name Card Update page will be displayed.

#### Related Code

N/A

#### Screen and execution manual

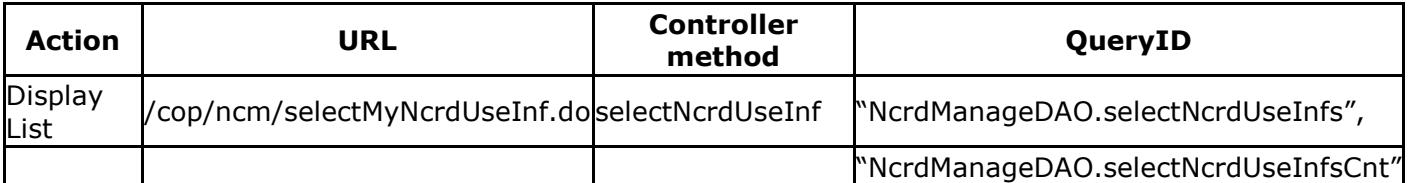

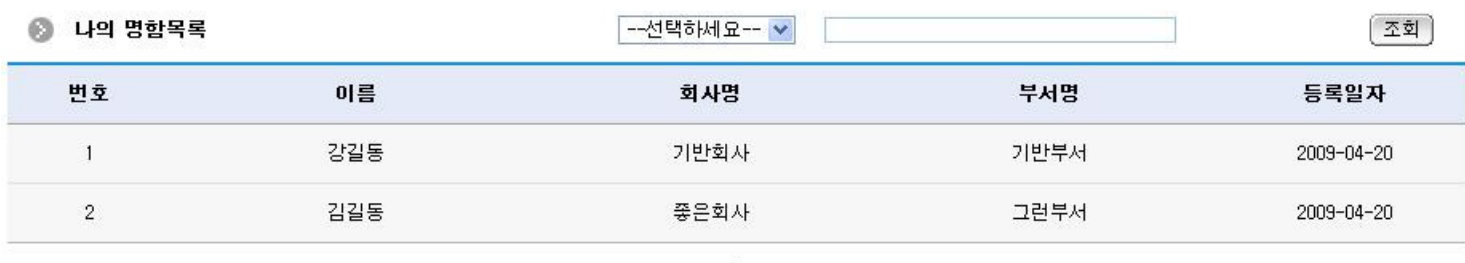

 $\mathbf{I}$ 

Search: select search options and enter search text to search specific items

# Name Card Update

Business Rules

Click the Update button to apply update on the name card. My Name Card List page will appear after the modification.

# Related Code

N/A

#### Screen and execution manual

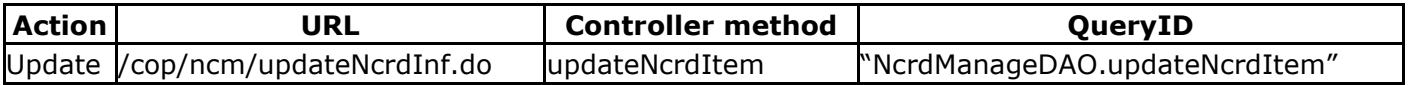

#### ◎ 명합수정

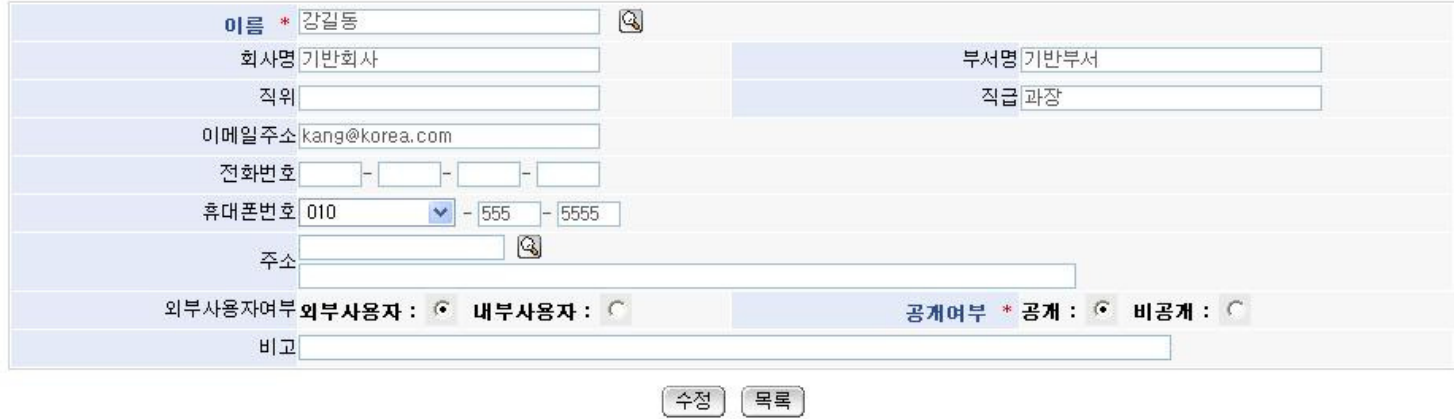

Update: saves update information. List: displays Name Card List page.

# Name Card Detail Popup

# Business Rules

Click a name card in Name Card List page to open Name Card Detail Popup of the card.

# Related Code

N/A

# Screen and execution manual

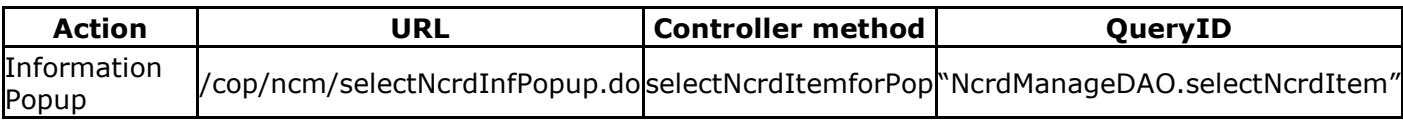

명함정보조회  $^{\circ}$ 

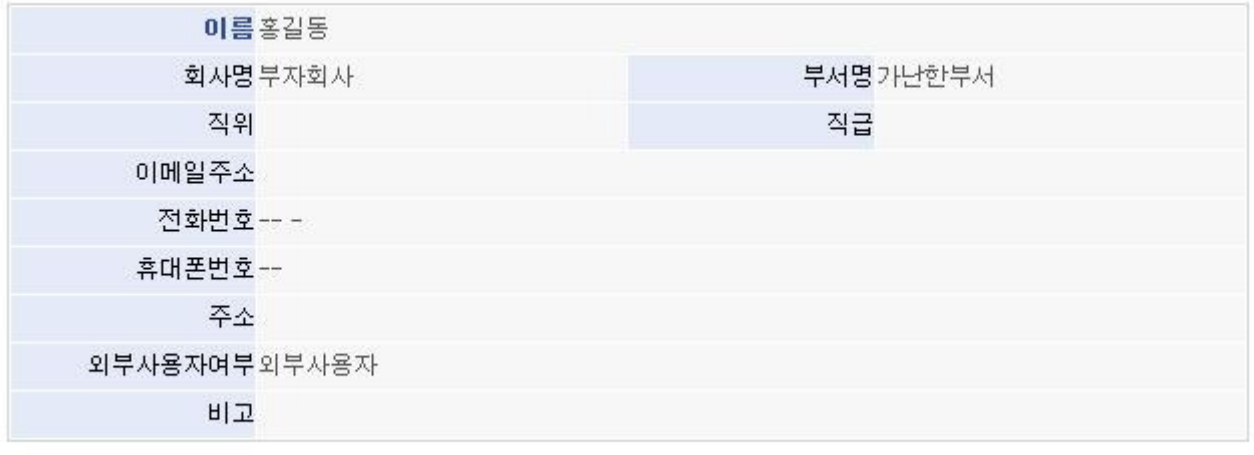

달기